## **How do I customize the name of the file created by the registrar?**

You need to go to [device configuration menu](https://docs.bitrek.video/doku.php?id=ru:deviceconf), and go to the tab **System/System/File name pattern**

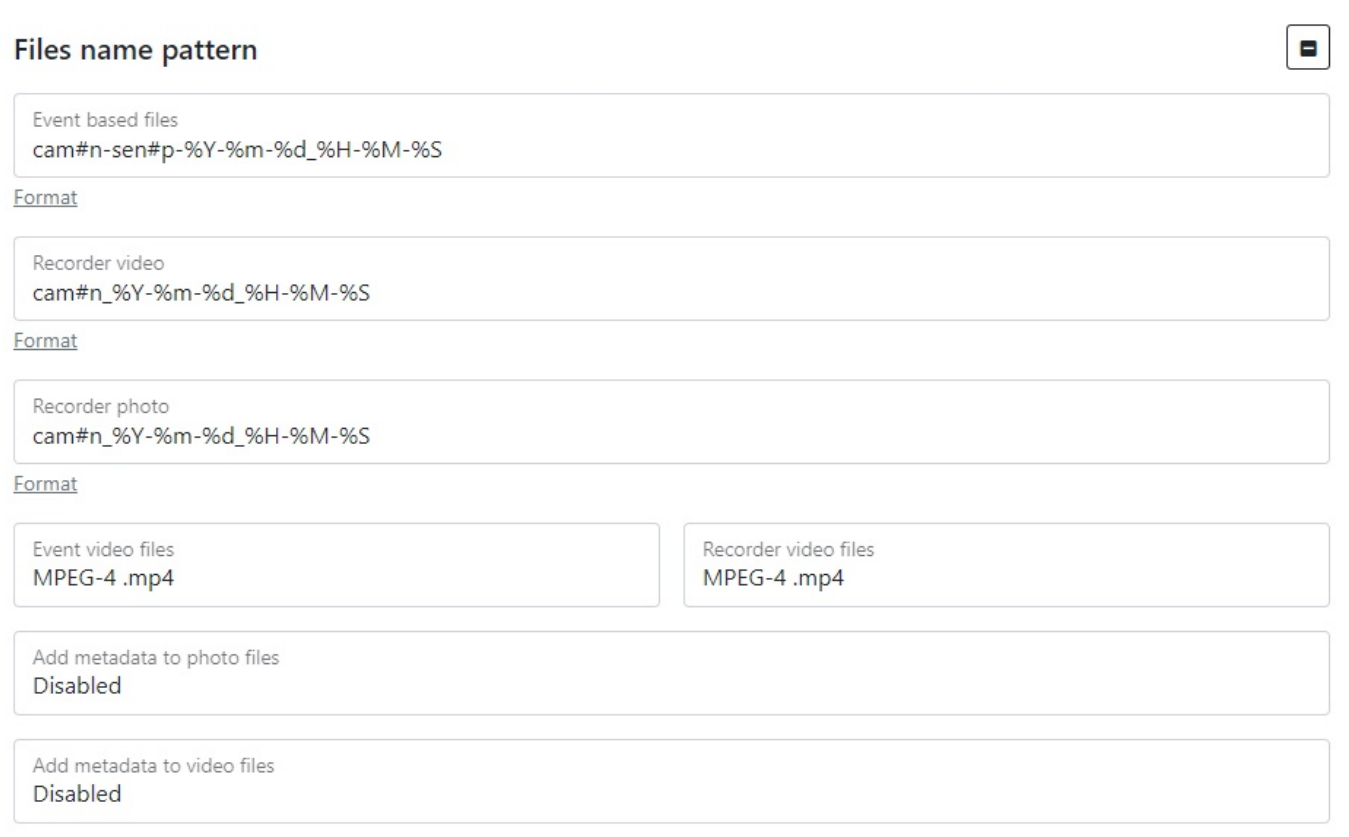

First you need to use mNVR parameters to set the name of the file you want to create, after that you need to use **pattern**, examples of patterns are described in the tables below:

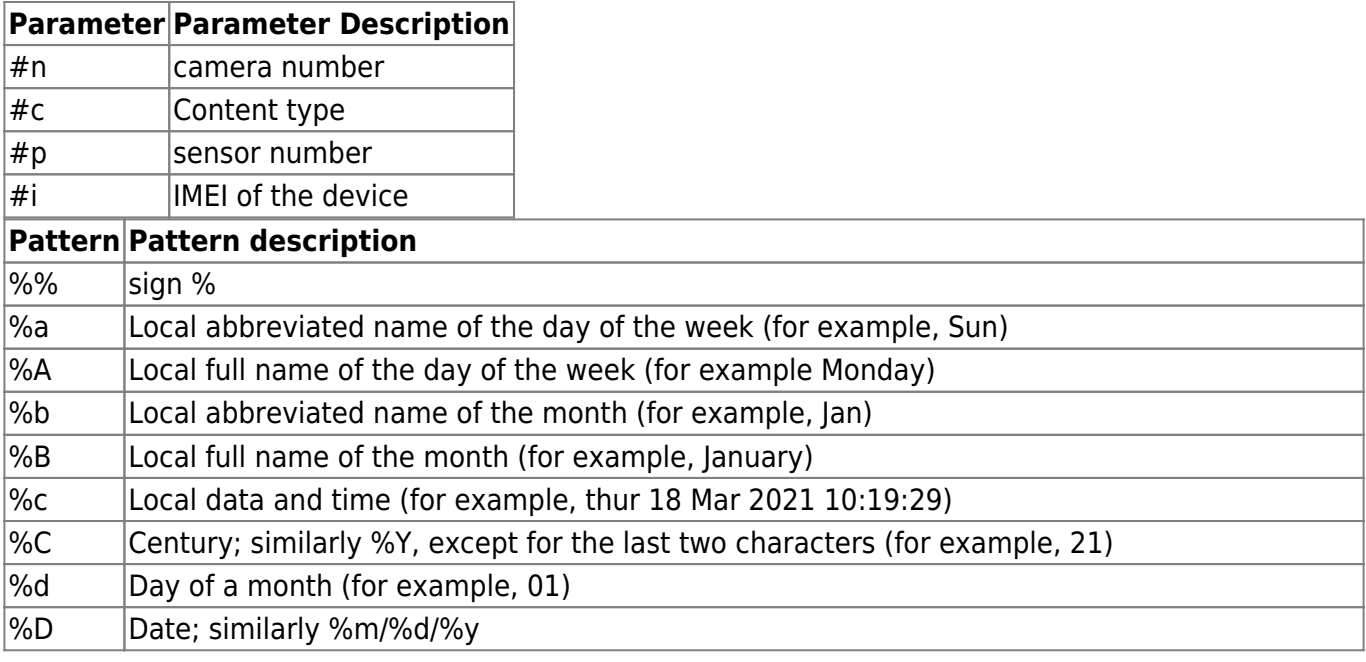

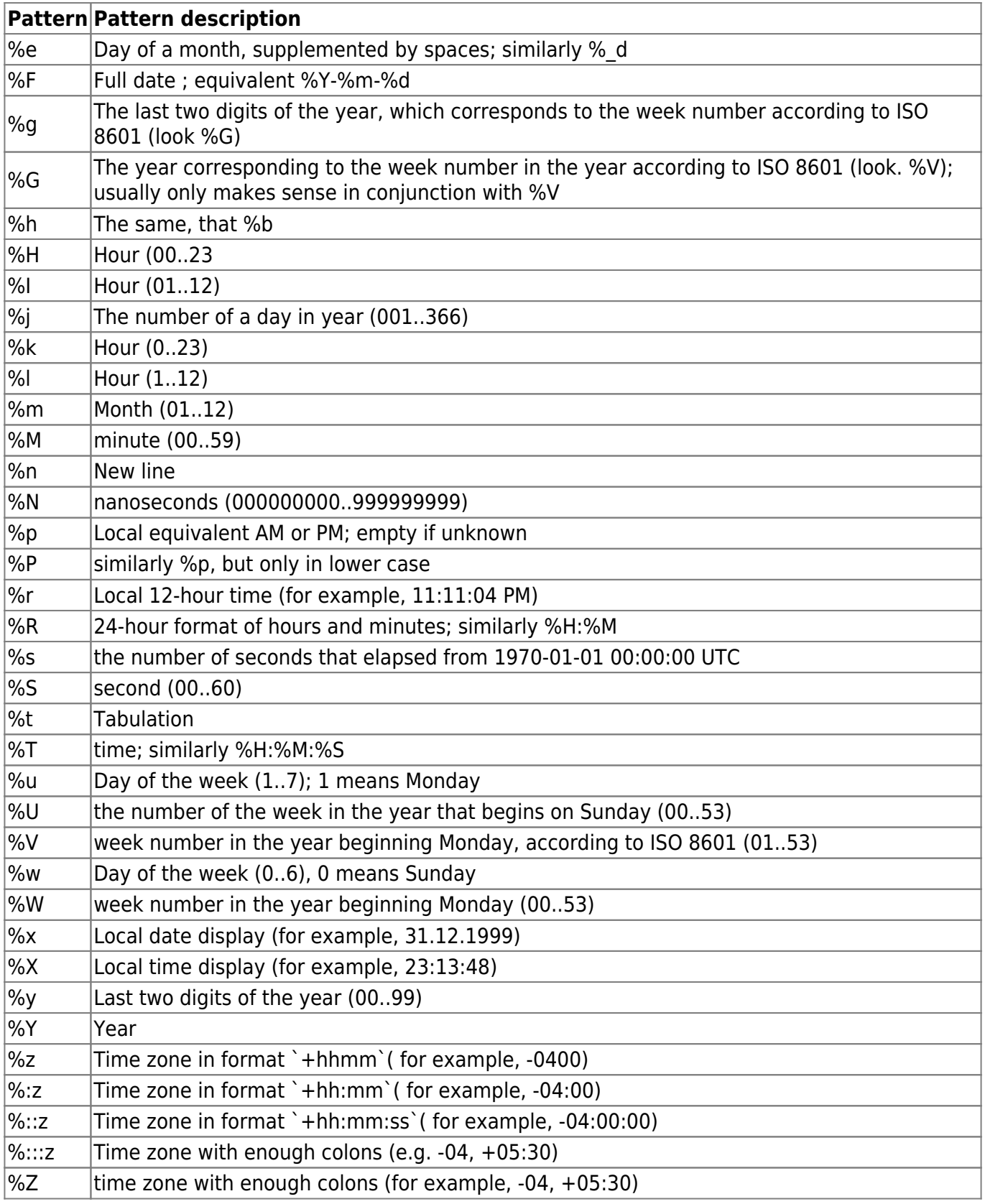

You can also select the file type - MKV or MP4. If you want to load a complete file for playback, the MKV format supports playback of The MKV format supports playback of files that are not completely downloaded. If the connection quality is poor, MKV is recommended) and choose whether to add metadata to the files

From: <https://docs.bitrek.video/> - **Bitrek Video Wiki**

Permanent link: **<https://docs.bitrek.video/doku.php?id=en:filenamerecorder>**

Last update: **2024/04/18 12:26**